## Anmeldung Lehrende

Bei der Anmeldung Ihrer Schule zum Karriere-Check werden die Kontaktdaten, inklusive E-Mail-Adresse einer Ansprechperson (Lehrperson), aufgenommen. Diese E-Mail-Adresse ist für den Registrierungsprozess erforderlich.

Bitte wechseln Sie im Internet auf die Seite<https://kcs.wks.at/>

## Anschließend gehen Sie wie folgt vor:

1. Klicken Sie auf den Button "Hier geht's zur Anmeldung".

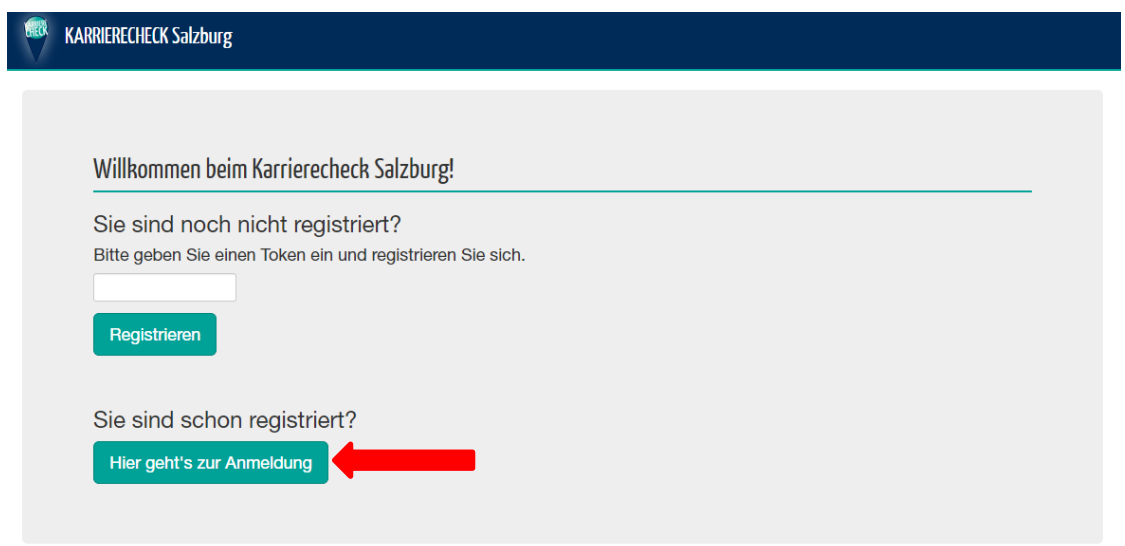

2. Geben Sie nun Ihre bei der Anmeldung angegebene E-Mail-Adresse ein und klicken Sie auf "Passwort anfordern".

*ACHTUNG: Bei erneuter Anmeldung muss jedes Mal ein neues Passwort angefordert werden.*

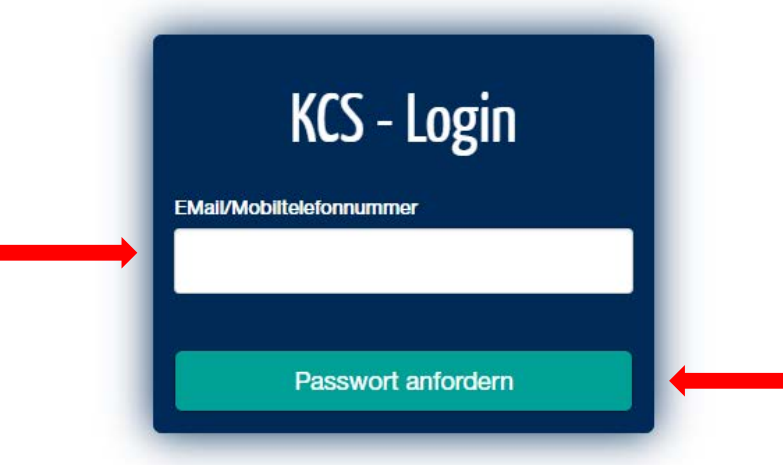

3. Nach wenigen Sekunden erhalten Sie ein Passwort per E-Mail, mit dem Sie sich anmelden können. Klicken Sie nach erfolgter Eingabe des Passworts auf "Passwort bestätigen".

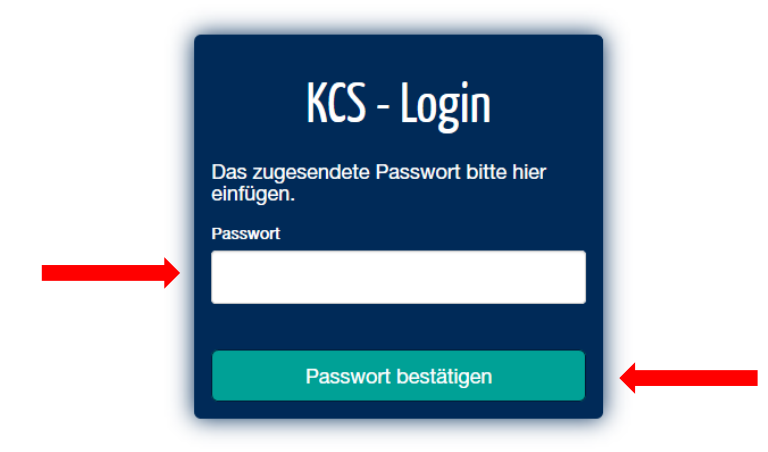

4. Nach erfolgreicher Anmeldung gelangen Sie zur Übersicht der Schüleranmeldungen. Bitte kontrollieren Sie, ob Ihre Anmeldungen vollständig sind.

*INFO: Jedem Testtermin ist ein Token (zufällig generierter Code) zugewiesen, welcher zur Anmeldung der Schüler dient.*

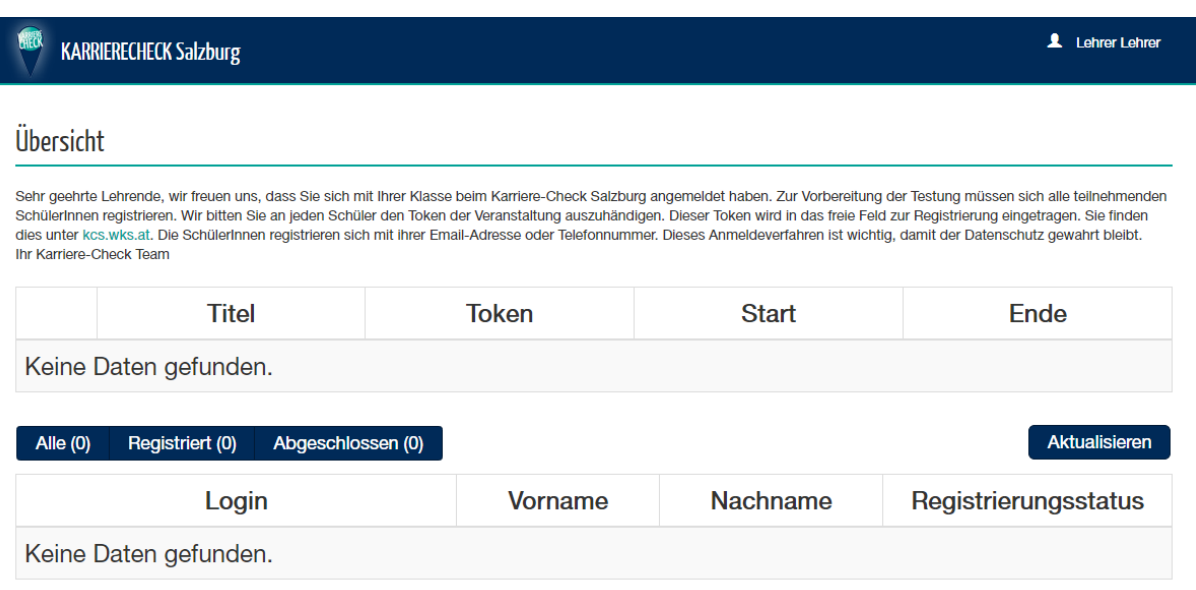

*Sollte sich die Zahl der SchülerInnen ändern, bitten wir Sie um Mitteilung. Da wir auch Einzeltestungen anbieten, stehen nicht immer alle 36 Testplätze zur Verfügung.*